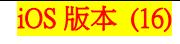

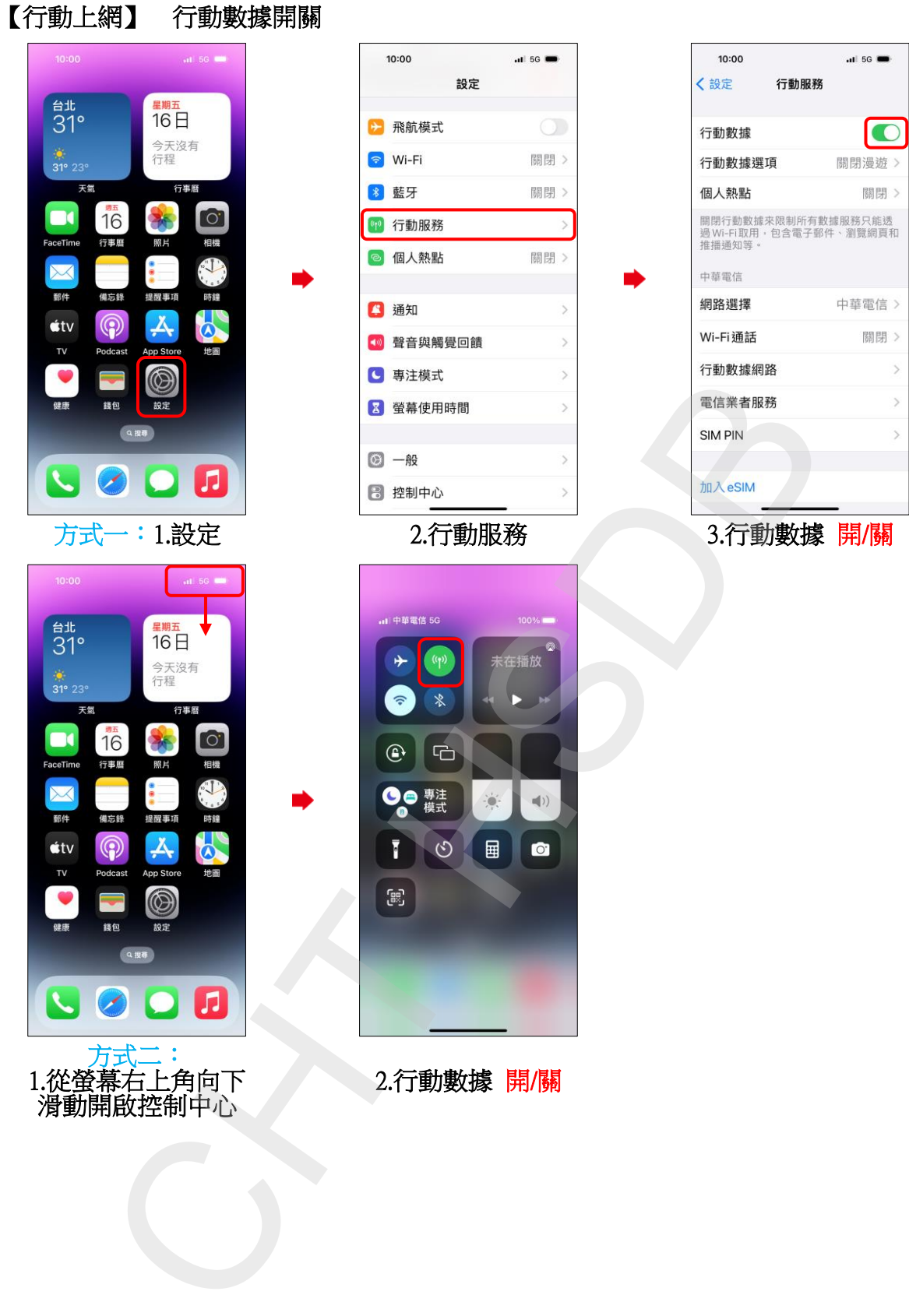

**1/2**

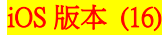

lo

Off  $>$ 

Off  $>$ 

## Turn on/off Cellular Data  $10:00$  $\overline{a}$  if 5G  $10:00$  $-1156$ < Settings Settings Cellular Taipei<br>31° **IDAY** 16 **D** Airplane Mode Cellular Data No events<br>today  $\epsilon$  Wi-Fi Off  $>$ **Cellular Data Options Roaming Off 8** Bluetooth Off  $>$ Personal Hotspot 16 26 <sup>(41)</sup> Cellular Turn off cellular data to restrict all data to<br>Wi-Fi, including email, web browsing, and<br>push notifications. <sup>2</sup> Personal Hotspot Off  $>$ 中華電信 **A** Notifications Network Selection Chunghwa Te... >  $\dot{\mathbf{t}}$ tv ര (v) Sounds & Haptics Wi-Fi Calling Change of Change of Change of Change of Change of Change of Change of Change of Change of Change of Change of Change of Change of Change of Change of Change of Change of Change of Change of Change of Change of Change of Ch Method One: 3.Turn on/off Cellular Data 2.Cellular 1.Settings Taipei<br>31°

2.Turn on/off Cellular Data

Method Two: 1.Swiping down from the top right of the screen.

 $\dot{\mathbf{t}}$ tv  $\mathbf{L}$ 

**2/2**